**Welcome to the online locker management system for Frank Hurt Secondary School**

**If you have any problems, have a unique situation, or have any questions, please contact Mr. Maion, vice-principal at**  maion\_d@surreyschools.ca. We will do all we can to make the online system work for you!

## **For a Quick Locker Tutorial see:**

**[https://www.youtube.com/watch?v=YW98GD6\\_Sqc&t=4s](https://www.youtube.com/watch?v=YW98GD6_Sqc&t=4s)**

## **Online locker selection will start on the following dates. You will not be able to access the system before this time.**

**Online Locker Selection Start Times:**

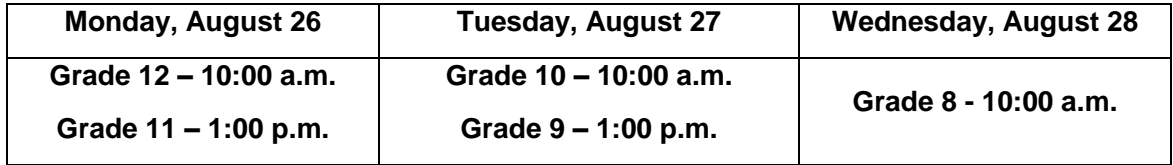

**Online Locker Assignment Instructions:**

**You can choose your locker on a computer or on your cell phone, or you can get assistance from student helpers in room 109 (the computer lab) on Monday, Tuesday and Wednesday from 10:00 to 3:00.**

- **To log in, you must enter your STUDENT ID # and your password. Your STUDENT ID # can be found on your go-card, timetable or a report card. After entering your STUDENT ID #, you must enter your password. Your password is your birthday. The format of the password is YYYYMMDD, so if you were born January 28, 2003, your password would be '20030128'.**
- **See the map of locker zones (you can choose any area, depending on availability).**
- **All lockers are either Top or Bottom (T or B).**

**You cannot make a change once your locker is chosen unless you have a valid reason. If you do, please contact Mr. Maion.**

**Remember if you have any problems, or have any questions, please contact Mr. Maion, Vice-Principal or Ms. Koltai, Finance.** 

**Are you new to Frank Hurt, or are you having trouble logging into the system?** If so, the system might not have your log-in information or your **STUDENT #** / birthday. Please wait a day after registering to allow time for your account to be created. If you have tried logging into the system after waiting one day, but still cannot, please contact the school so that we can update your information and get you logged in